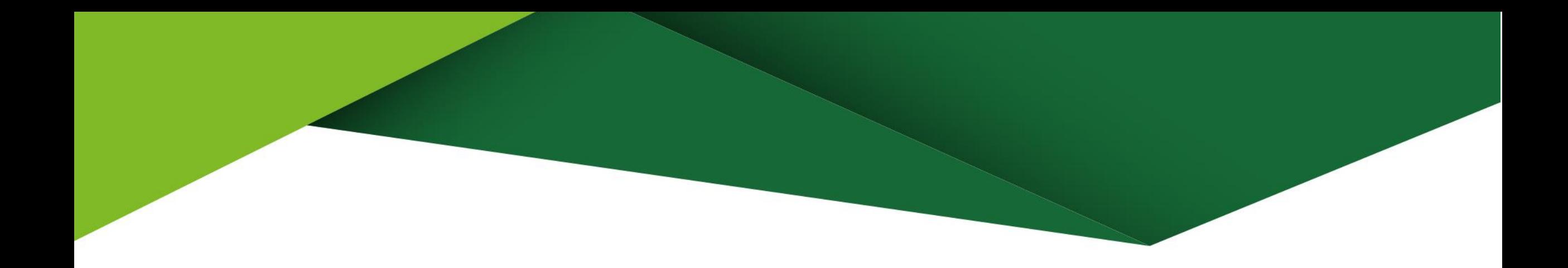

## Manual de usos **Cuik Transfer**

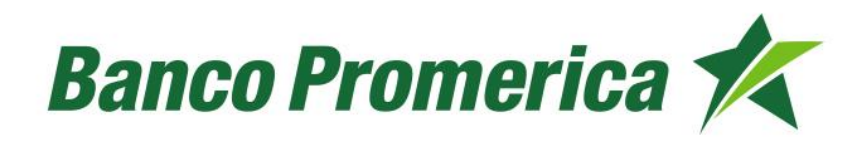

## **Realiza transferencias a otros bancos únicamente utilizando los números de celular de tus contactos.\***

\*Recuerda que únicamente podrás transferir a los siguientes bancos: Banco Promerica, Bam, Banco Industrial e Interbanco.

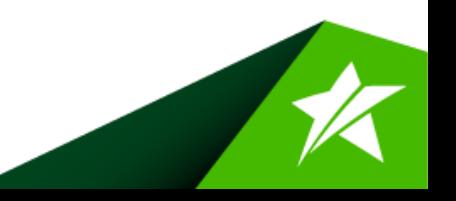

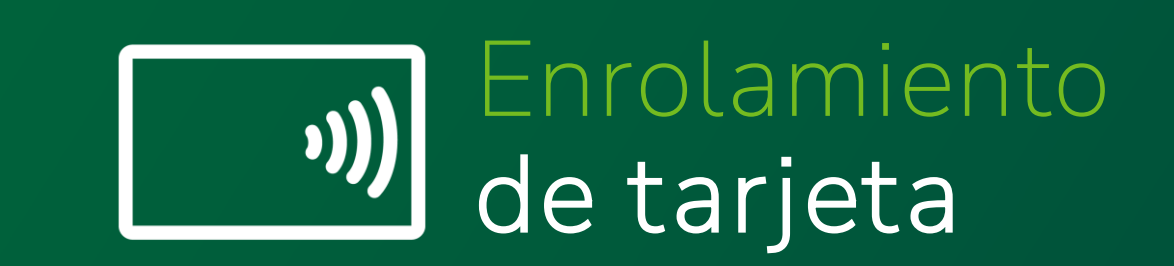

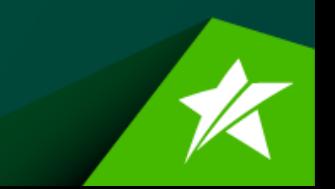

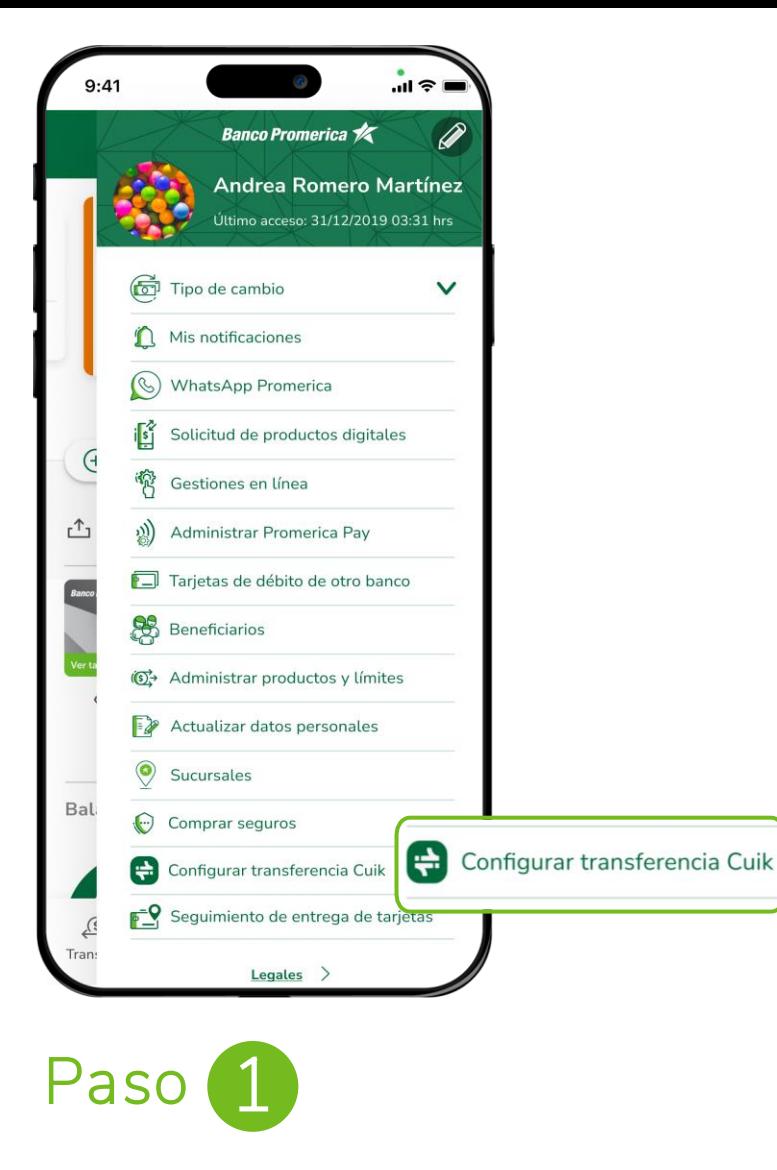

Presiona el botón **más** en el menú que se muestra en el inferior de tu pantalla. Luego selecciona la opción **¨Configurar transferencia Cuik¨.**

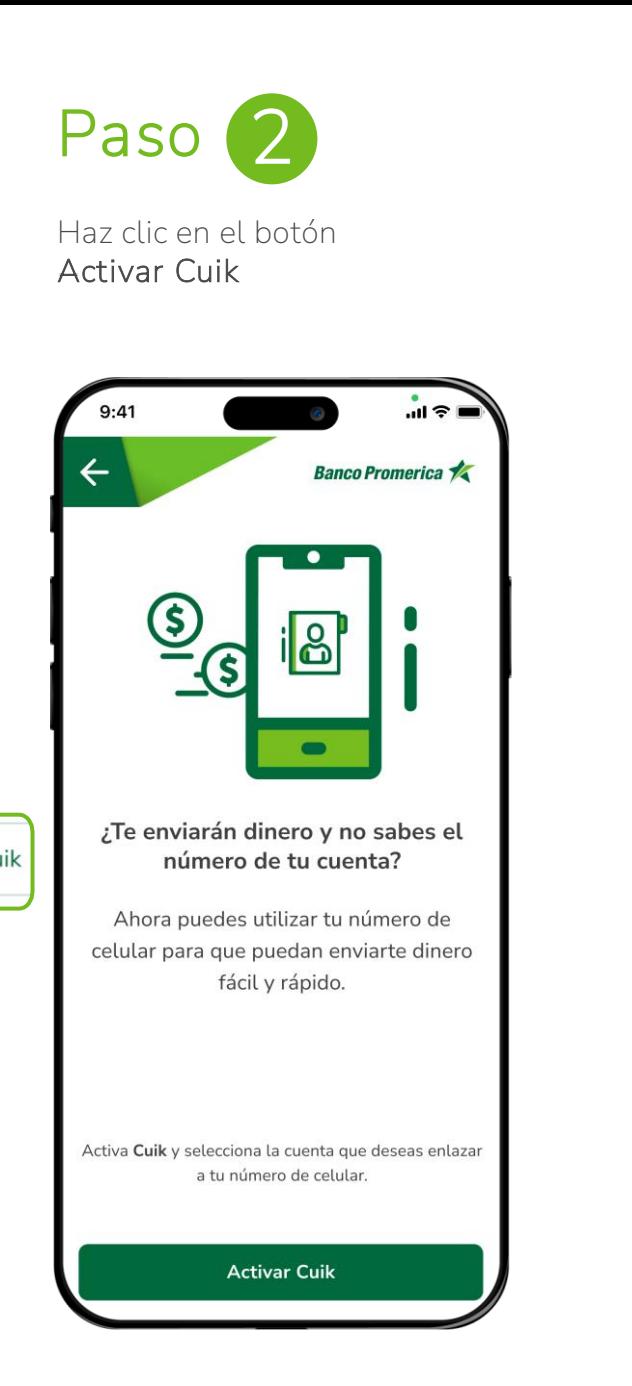

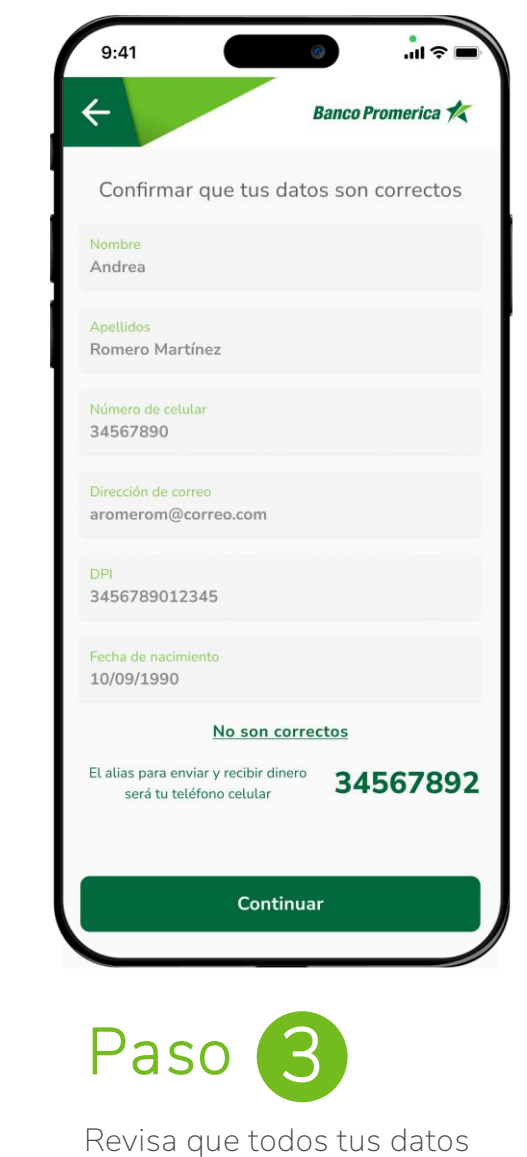

estén en orden y selecciona la opción **Continuar.**

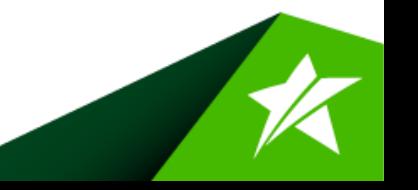

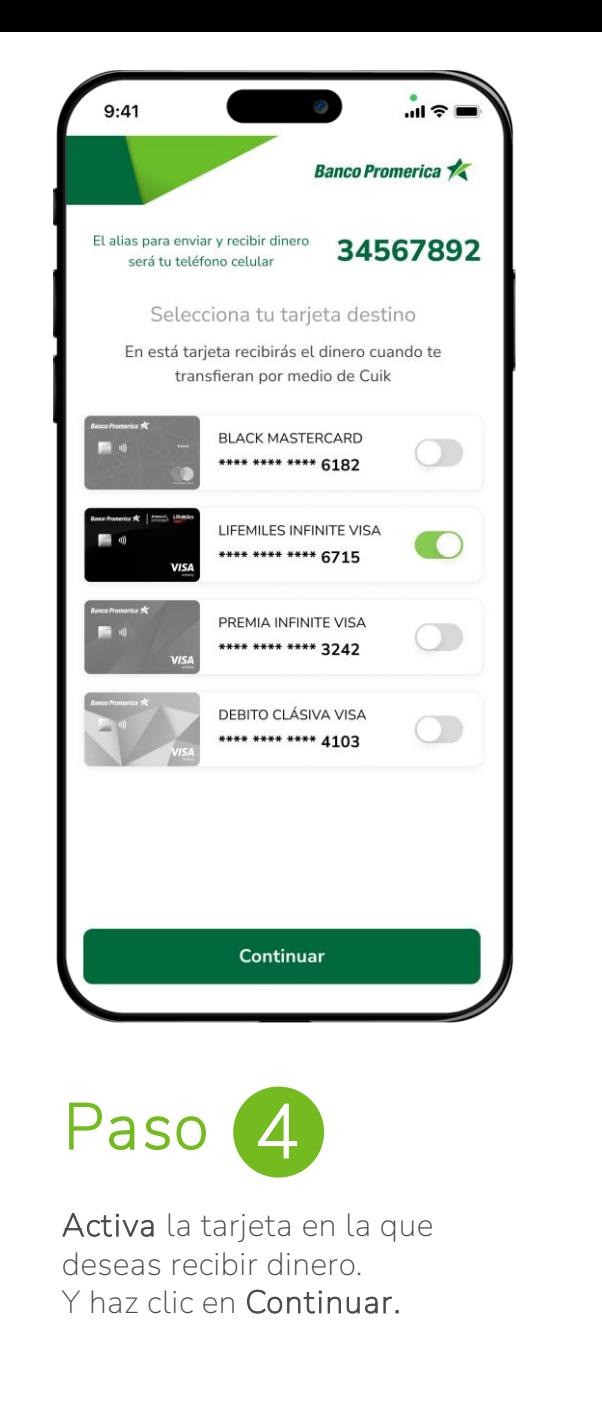

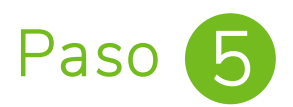

**¡Listo!** Has realizado con éxito el proceso de activación de tarjeta para recibir el dinero de tus transferencias.

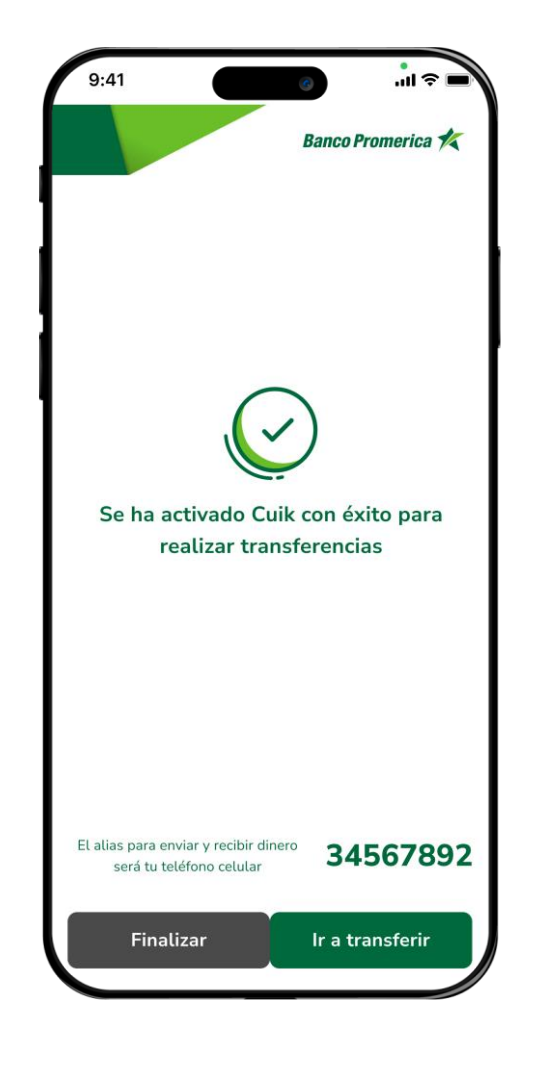

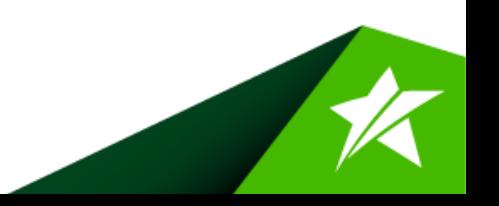

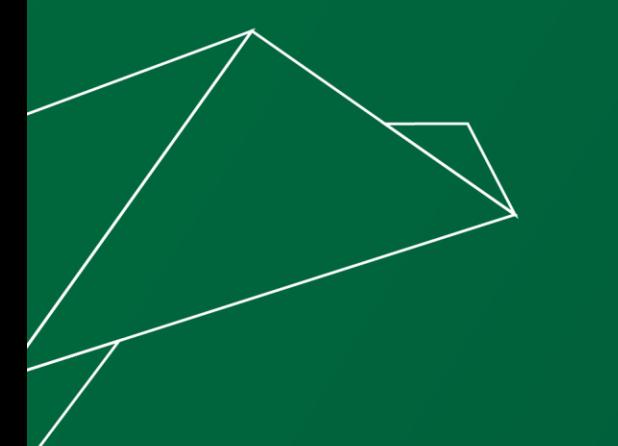

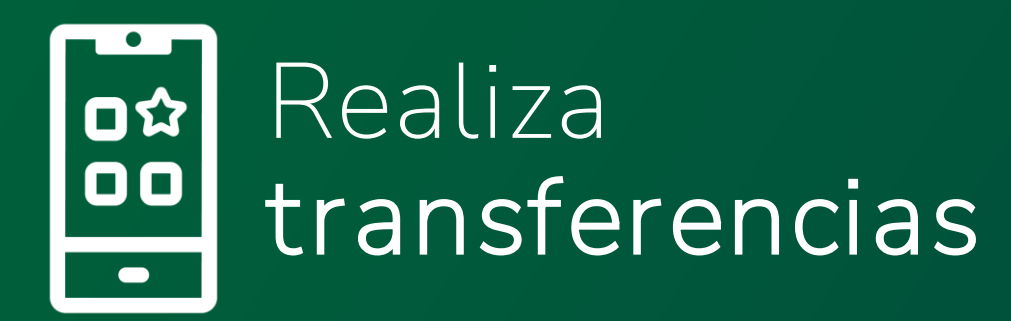

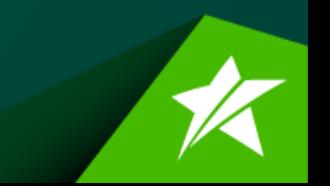

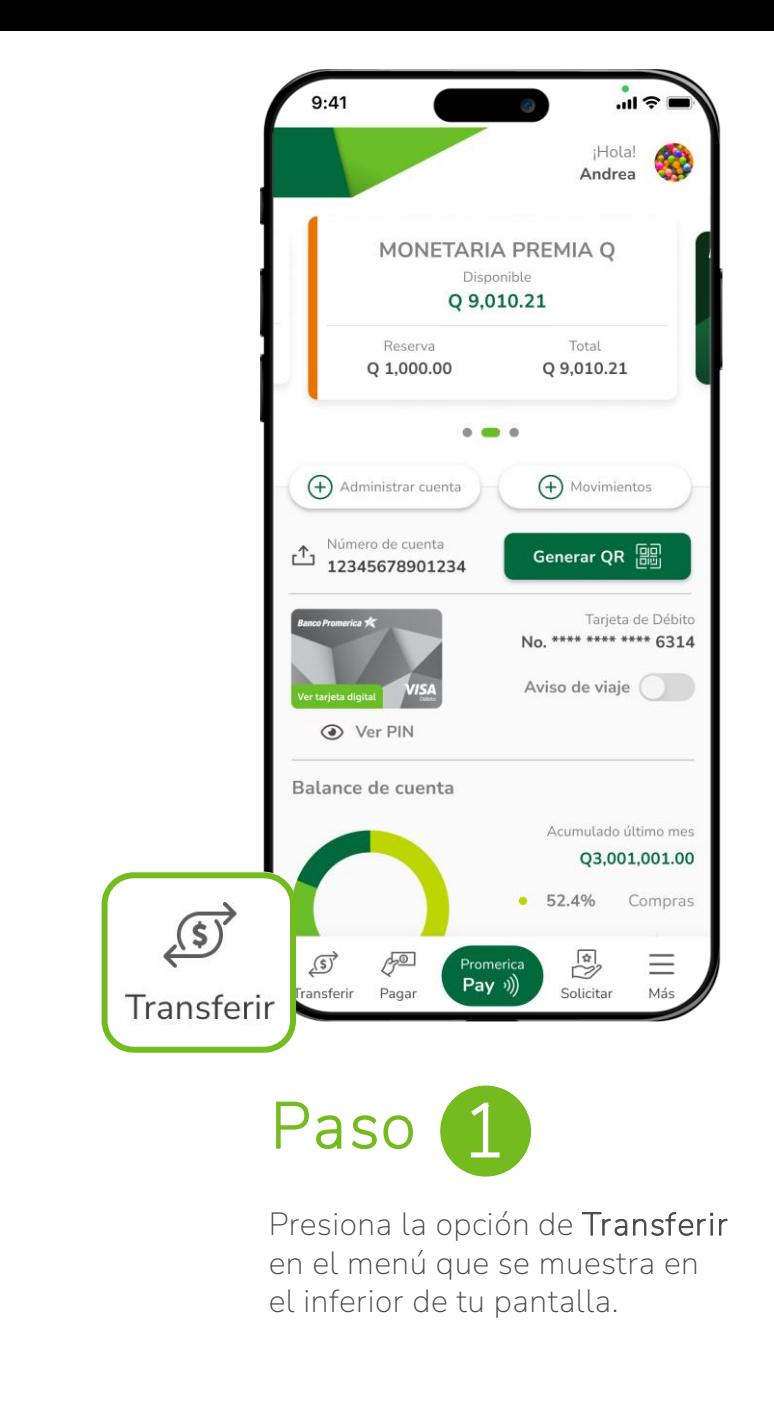

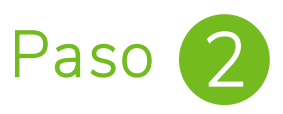

Selecciona el botón de **Cuik** y revisa la cuenta de donde saldrá el dinero y haz clic en **Continuar.**

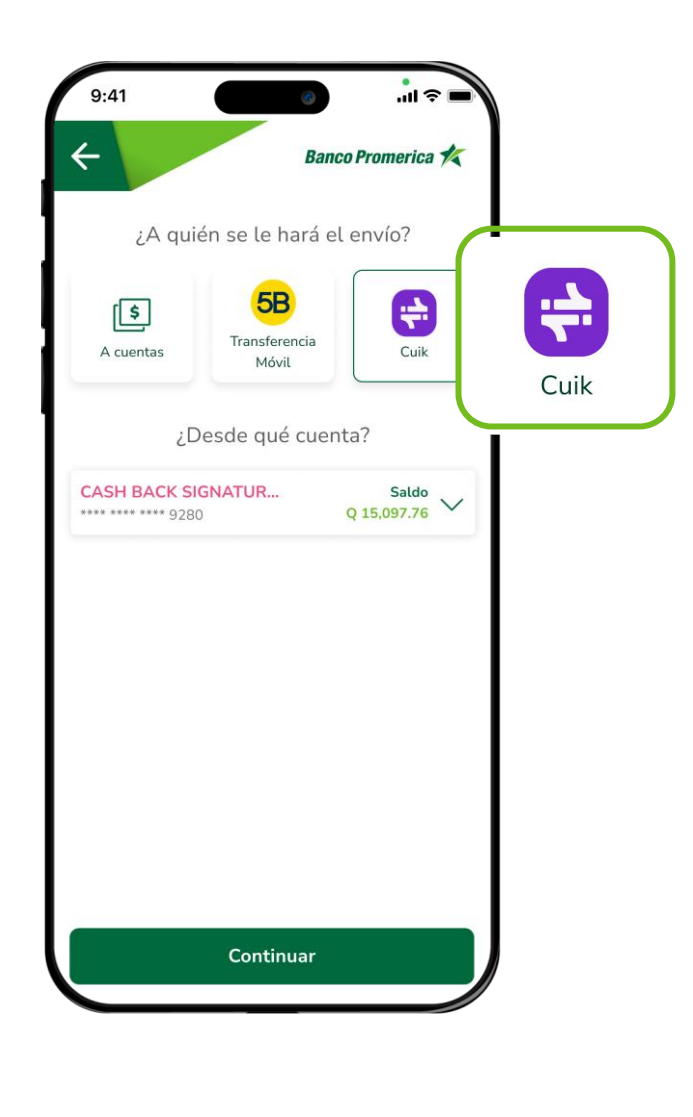

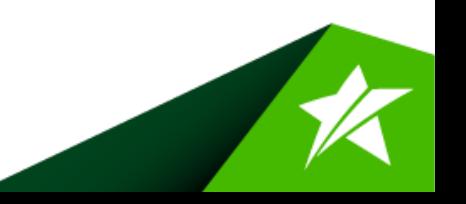

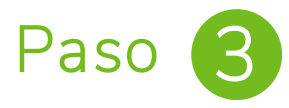

Selecciona el destinatario o bien agrega un nuevo destinatario **presionando el botón inferior.**

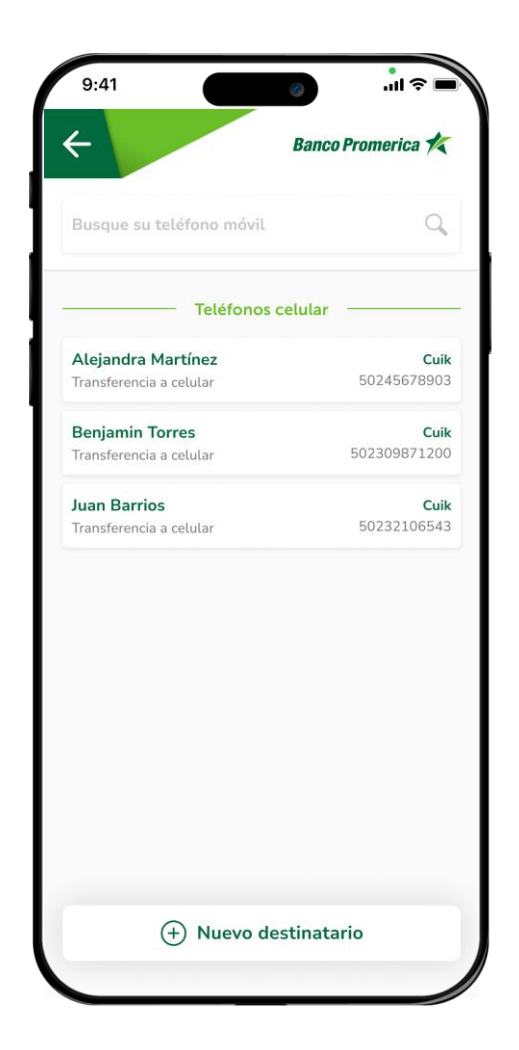

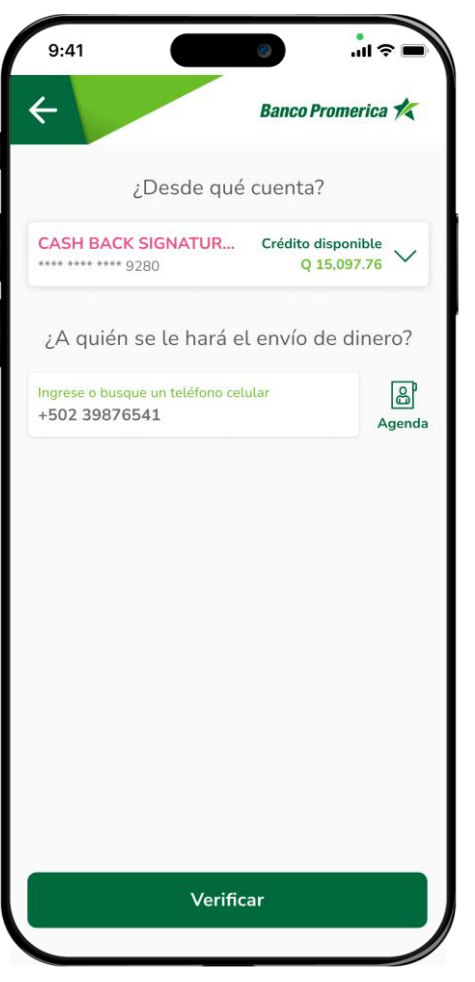

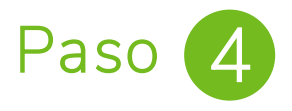

Ingresa el número de celular y selecciona **¨Verificar¨.**

\*Deberás de tomar en cuenta que tu destinatario debe estar activo en Cuik para poder realizar la transferencia.

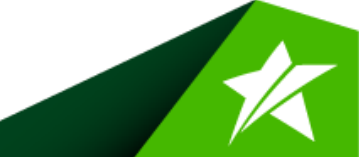

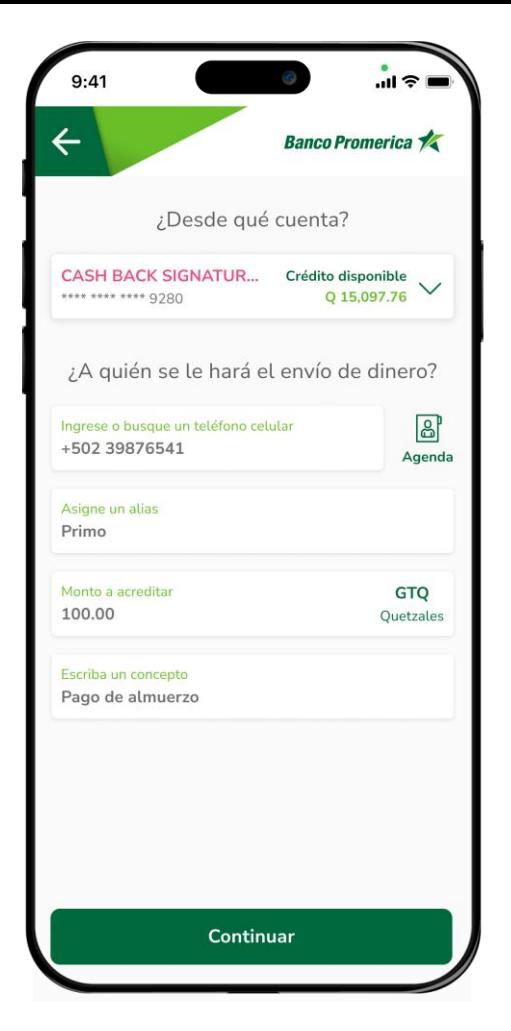

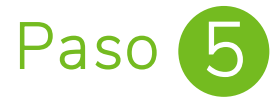

Completa todos los campos y presiona el botón de **Continuar**.

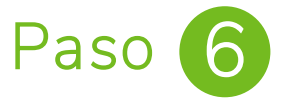

Confirma los **datos** de tu transferencia para realizar la transferencia.

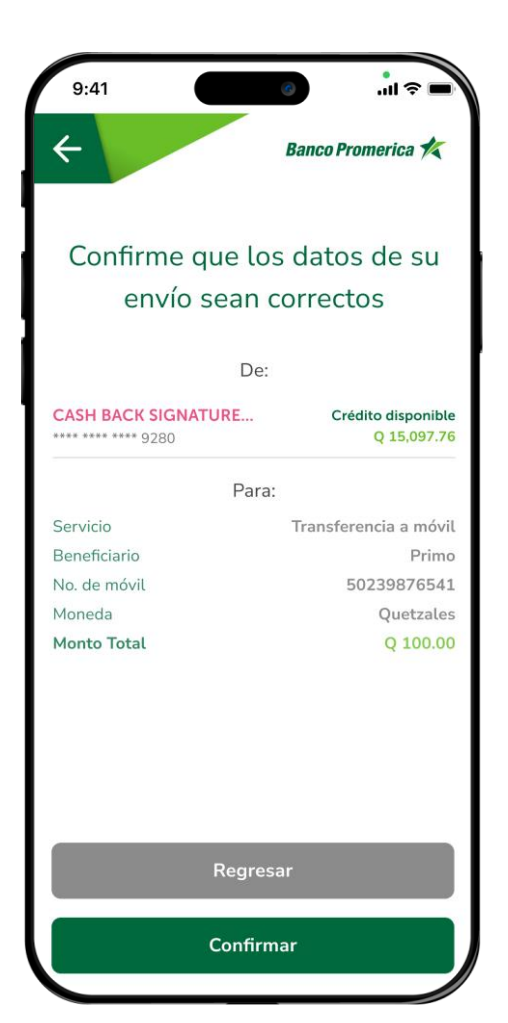

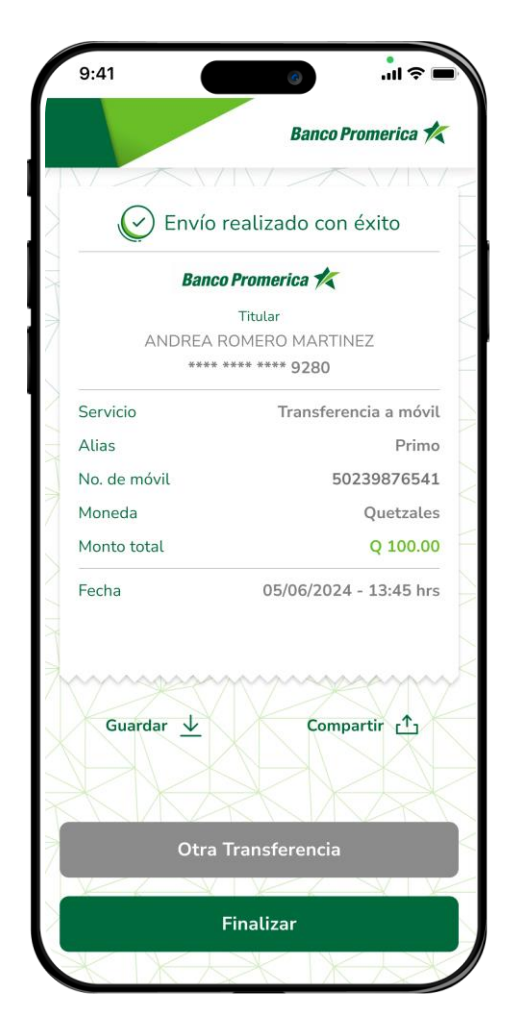

Paso

**¡Listo!** Tu transferencia ha sido exitosa, puedes realizar una nueva, compartir el comprobante o guardarlo en tu dispositivo.

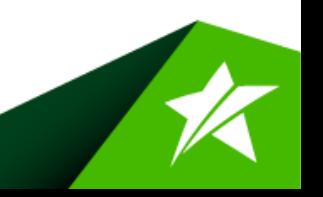

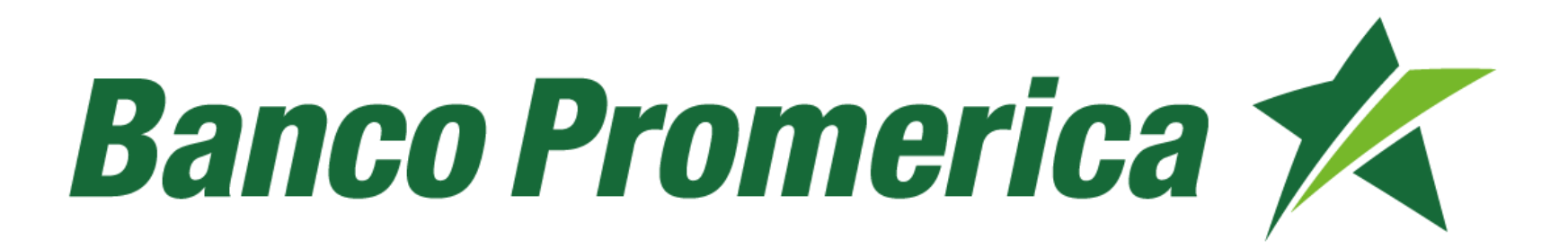